## Using **FLIDGI** and your HF Radio (w/Side Tone) to Learn **CW KK4ITX**

Our objective is to use the Microphone of the computer to hear CW and then have the program interpret and display what it hears. A clean signal with reasonable volume is required and needs to be obtained for this to work. The computer speakers will be used for feedback and they also may need to be configured and tested. What you key should show on the screen giving you immediate confirmation that your technique is correct.

We assume that you have loaded FLIDGI and it looks like this.

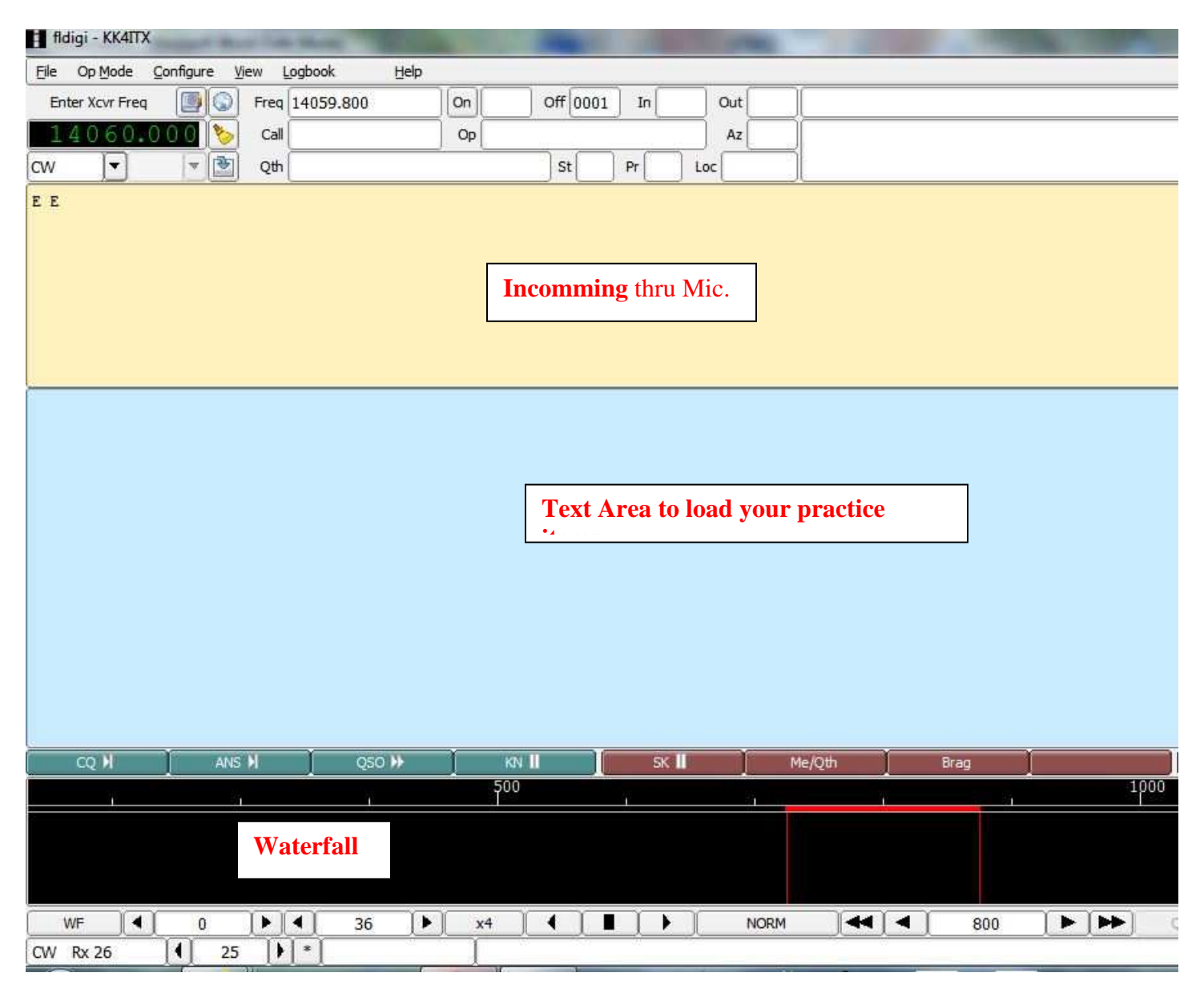

- 1. Pull down the **OP MODE** menu (Top Left of Screen).
- 2. Select **CW** as the Mode.
- 3. Just below the displayed frequency you can select **CW** again, not necessary but makes you feel good.
- 4. Pull down the **CONFIGURE** menu (Top Row 3rd from Left).
- 5. In the Configure Menu select **SOUND CARD**.

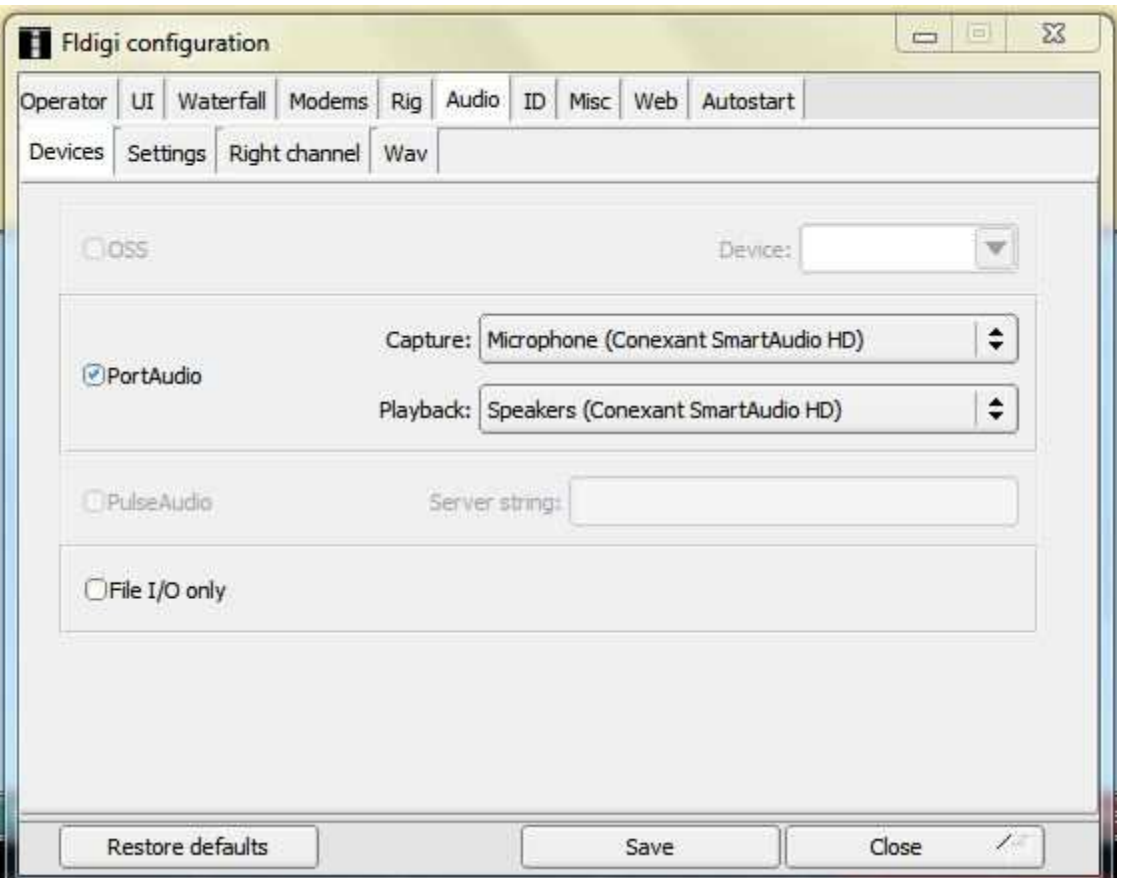

- 1. Select both **AUDIO** on the Top Tab Line and **DEVICES** on the Lower Tab Line.
- 2. Click on the **PORT AUDIO** box.
- 3. In the **CAPTURE** option select what you have for a Microphone, may have to try more than one ?
- 4. Next do the same for **PLAYBACK**, probably the same named but with speakers.
- 5. Click on **SAVE**.
	- You may need to also configure your computer's Audio Settings for both Microphone and Speakers but once set they usually do not need to be changed, this is done usually through the Control Panel of your computer and each version of Windows has a somewhat different approach to accomplishing this task.
	- Most HF Radios that have a CW function built in also have a Side Tone which is the tone of your CW signal. Again most radios also have a volume adjustment for the tone as well as the frequency of the tone itself. FLDIGI works best between 700 & 800 Side Tone, the default of most HF Radios.
	- Set your HF Radio to send CW without actually transmitting by turning off the BREAK IN so that you can clearly hear the tones without transmitting. This may take some trial and error and making notes as you go along for your equipment is a wise thing to do.
	- Once you have the settings down pat turn the volume (AF) down on the radio and hold your CW Key down. You should hear the tone and see a continuous line on the WATERFALL in Figure 1 on the first page.
	- Put your MOUSE cursor in the RED Box on the WATERFALL, LEFT Mouse Click and drag the box to the center of the line streaming down the WATERFALL.

• In the extreme Lower Left of the FLIDIGI screen (Above is CW Rx 26) set your expected speed to around 10 by using the arrows up or down. Also set your Keyer in the Radio to a speed you are comfortable working at if you are going to use the Keyer in your rig.

### **TEXT AREA** (Blue Box Figure 1)

In this area, what you type or paste here can be "played back" in CW. You can try letters that you have trouble with or complete words or punctuation. I use the Note Pad shipped with most MS computers to record "stuff" I want to copy and paste in here, or simply type it in but that becomes to busy. Headphones work well here.

You may have to learn how to use FLDIGI to use this function effectively but it's worth doing.

#### **SOAPBOX TIME**

#### **EQUIPMENT**

While automatic this or that or unique and expensive keys may in the end allow you to obtain the all time speed record in CW, I believe that you should learn with the crudest of keys, even make one yourself as it is quite easy. In following this thought you will have learned in the manner of the originators of CW and you will then be able to communicate with just about any device once you get just a little practice. If you start with a \$300 device you will probably never learn how to send code with a rock, spoon, light or any other tool.

#### **SPEED vs ACCURACY**

The FLDIGI program works well to about 20wpm and works up to 25wpm. It is fairly accurate and will train you to KEY correctly. Aim for near perfect at whatever speed you are comfortable working as your speed will increase naturally. It is better (my opinion) to get 95% correct at 13wpm than it is to get 85% at 20wpm, aim for accuracy first and speed second. An inaccurate message could be worse than a slow message.

The second part of the Speed thing is simply this. The faster you are, the fewer the folks are than can copy your message. What's the point of blowing somebody's doors off if they don't understand you? If you are blessed with the ability to operate at 60wpm I would hope that you can slow down so that the rest of your fellow Hams can communicate with you. This does not mean that we should stay at a slower speed, but each of us needs to realize the limitations of a casual or newbie CW operator.

This should be enough to get you started with the program which has capabilities way beyond the scope of this paper. Open the HELP Tab and read the Beginner's Guide and Online Documentation if you wish to expand your use of this program.

# --… …--

.--- --- …. -.

-.- -.- ….- .. - -..-